# Please do not upload this copyright pdf document to any other website. Breach of copyright may result in a criminal conviction.

This Acrobat document was generated by me, Colin Hinson, from a document held by me. I requested permission to publish this from Texas Instruments (twice) but received no reply. It is presented here (for free) and this pdf version of the document is my copyright in much the same way as a photograph would be. If you believe the document to be under other copyright, please contact me.

The document should have been downloaded from my website https://blunham.com/Radar, or any mirror site named on that site. If you downloaded it from elsewhere, please let me know (particularly if you were charged for it). You can contact me via my Genuki email page: https://www.genuki.org.uk/big/eng/YKS/various?recipient=colin

You may not copy the file for onward transmission of the data nor attempt to make monetary gain by the use of these files. If you want someone else to have a copy of the file, point them at the website. (https://blunham.com/Radar). Please do not point them at the file itself as it may move or the site may be updated.

It should be noted that most of the pages are identifiable as having been processed by me.

I put a lot of time into producing these files which is why you are met with this page when you open the file.

\_\_\_\_\_\_\_\_\_\_\_\_\_\_\_\_\_\_\_\_\_\_\_\_\_\_\_\_\_\_\_\_\_\_\_\_\_\_\_

In order to generate this file, I need to scan the pages, split the double pages and remove any edge marks such as punch holes, clean up the pages, set the relevant pages to be all the same size and alignment. I then run Omnipage (OCR) to generate the searchable text and then generate the pdf file.

Hopefully after all that, I end up with a presentable file. If you find missing pages, pages in the wrong order, anything else wrong with the file or simply want to make a comment, please drop me a line (see above).

It is my hope that you find the file of use to you personally – I know that I would have liked to have found some of these files years ago – they would have saved me a lot of time !

Colin Hinson

In the village of Blunham, Bedfordshire.

Texas Instruments TI-99/4 Home Computer

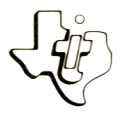

# *Diskette Software*

# Music Maker **Demonsus**

**With Music Example 15 Start his te Sofyour** Computer can play a variety of prerecorded songs. the Music mand this discreened the **Music mand Module and this of prerecorded** Commuter can play<br>Computer can music<br>The types of music **Command Module and this diskette, your Home • Children's songs • Rounds** carols **are, or all and set all and set of a** christmas carols as they are, or **Enjoy the beauty of these songs arrangements<br>
<b>Enjoy the beauty of your own arrangements**<br> **the TI ieces e** them as **performance** them and Home **use them as**  $\frac{1}{2}$ <br>and TI Distant Time Computer, the use and TI Distant Time Computer, the

use with the TI-99<sup>1</sup> is Controller in Maker Designed for use and (TI Disk Live), and the Music  $Dist$  Memory  $\frac{S}{S}$  sold Memory Drive — sold separately), and the Music Maker Memory<br>Command Mod

As this manual was designed for the U.S. market, the warranty conditions described herein are not applicable in the U.K. The only valid Guarantee Conditions are those set forth in the "Users Reference Guide" accompanying the Home Computer.

## MUSIC MAKER DEMONSTRATION Table of Contents

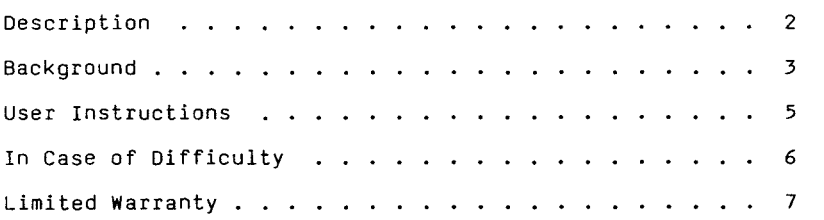

Copyright © 1980, Texas Instruments Incorporated. Program and database contents copyright © 1980, Texas Instrument Incorporated.

Author: Texas Instruments

- Hardware: 99/4 Home Computer Disk Controller and Drive Music Maker Solid State SoftwareTM Command Module
	- Media: Diskette

Music Maker Demonstration provides you with a wide range of music to be played in conjunction with your TI-99/4 Home Computer and Music Maker <u>Solid State Software</u>!M Command Module. You can enjoy children's songs, rounds, Christmas carols, and classical pieces by Johann Sebasatian Bach. To access these songs, plug in your Music Maker Command Module, insert the diskette in the disk drive, and follow the instructions in your Music Maker Command Module owner's manual for loading music.

You may wish to use the music on the diskette as bases for your own arrangements. Again, follow the instructiohs provided with your Music Maker Command Module for editing music in the traditional mode. When you have completed your arrangements, store the song on another diskette so that you may enjoy it again and again.

The Music Maker Demonstration has five files of music. Each file is accessed using the Music Maker Command Module, and any portion of the file can be played independently of the rest of the file. The following list provides information about each file and a directory of the music available in each file.

#### Filename: CHILDREN

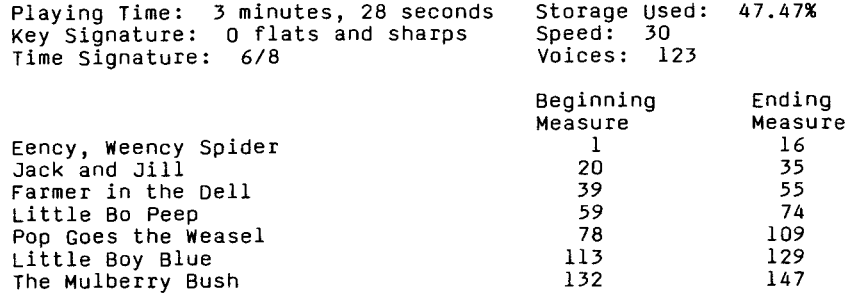

#### Filename: CHRISTMAS

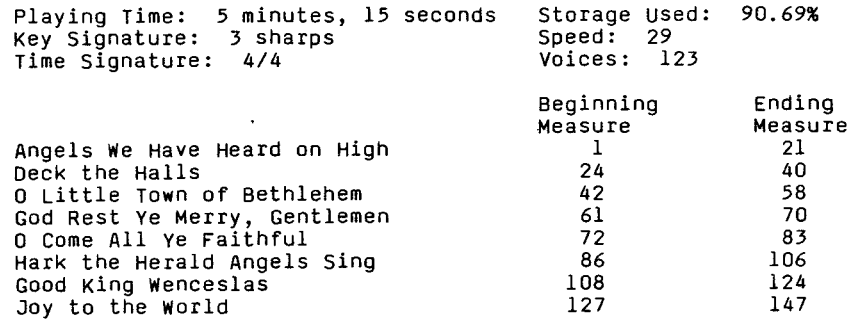

Filename: ROUNDS

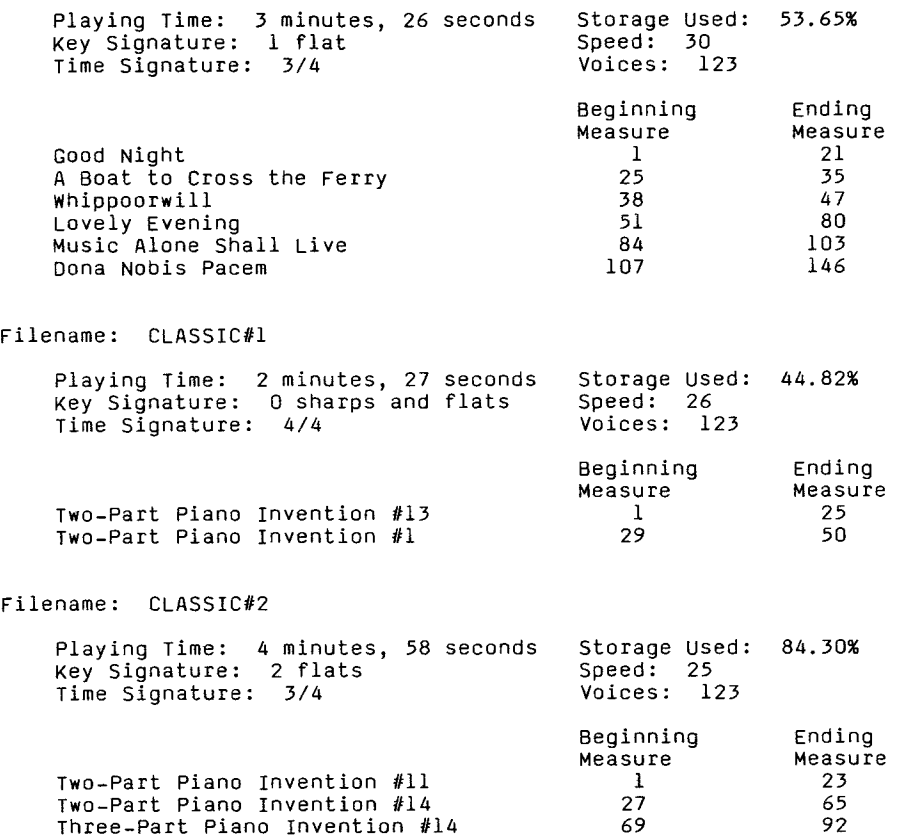

### **MUSIC MAKER DEMONSTRATION** User Instructions

STEP 1: Insert the Music Maker Command Module into your TI-99/4 Home Computer, and press any key to display the master selection list. Select Music Maker. When the Music Maker selection list is displayed, press 3 to select the LOAD MUSIC option.

> Place the Music Maker Demonstration diskette in your disk drive. Press 2 on the Load Music selection list displayed on your screen after you have inserted the diskette in Drive One.

- STEP 2: Enter the filename of the music you wish to hear. (Refer to the "Background" section of this manual for the correct filename.) The date the music was created, the amount of storage used, and the number of measures in the file are displayed. Press SHIFT V (PROC'D).
- STEP 3: The Traditional Mode selection list is displayed. Press 2, and the values which determine how the music is played are displayed. You may change these values or play the music as it was recorded. You may play one song by entering its beginning and ending measures, which are provided for you in the "Background" section of this manual, or you may play all of the music in the file by accepting the beginning and ending measures displayed. (For more details on loading and playing compositions, refer to the "Loading a Composition" and "Playing a Traditional Mode Composition" sections of your Music Maker Command Module manual.)

If you wish to edit any of the compositions, refer to "Editing Traditional Mode Music" in your Music Maker Command Module manual. If you wish to save an edited composition, refer to "Saving a Composition" in the Music Maker manual. NOTE: Do not store edited compositions on your Music Maker Demonstration diskette.